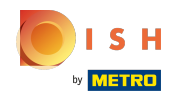

De zevende stap is het toevoegen van een beschrijving die op uw website wordt weergegeven.  $\odot$ 

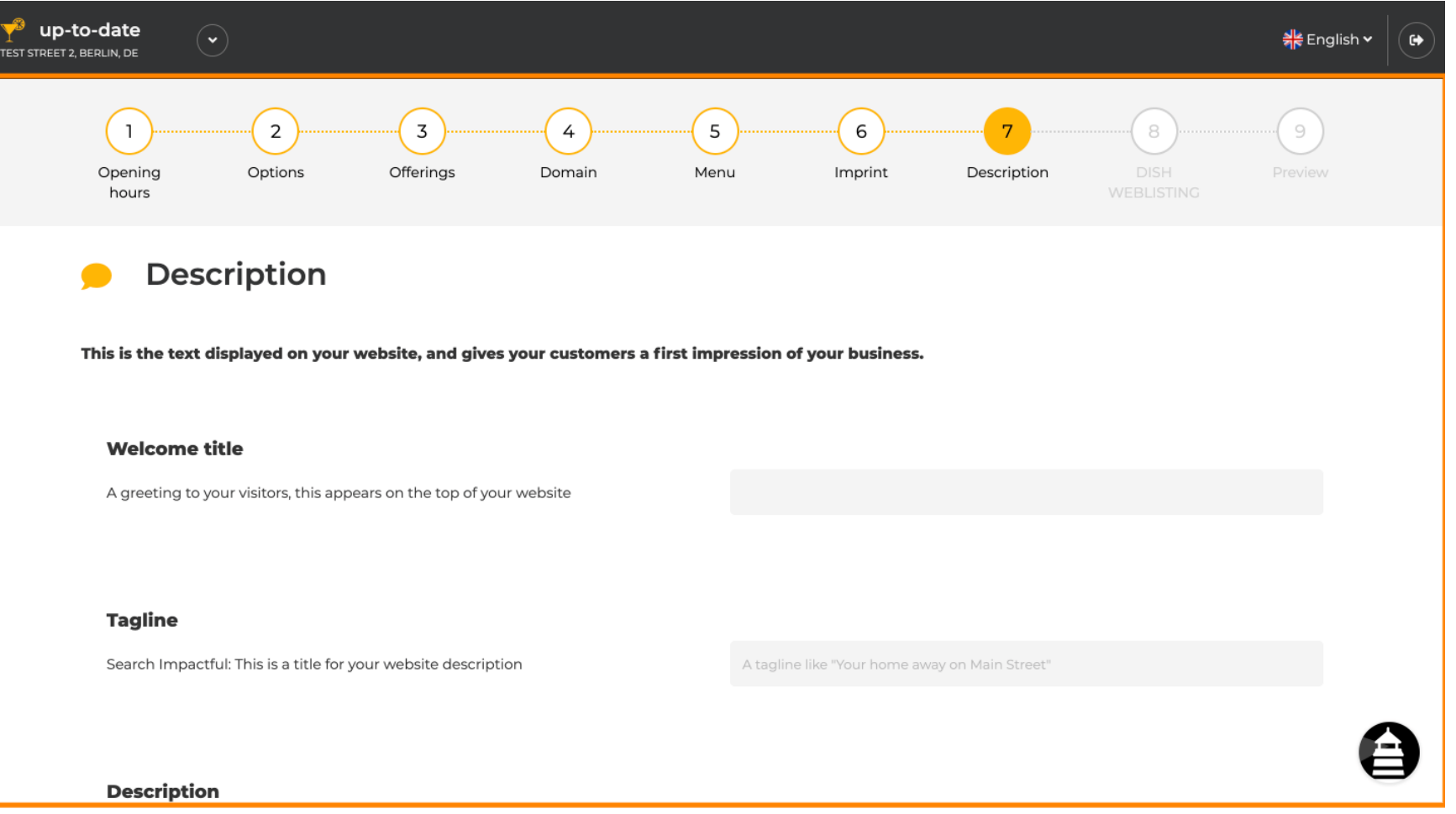

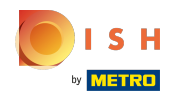

#### Begroet uw bezoekers met een welkomsttitel . Typ het in het daarvoor bestemde tekstveld. ⋒

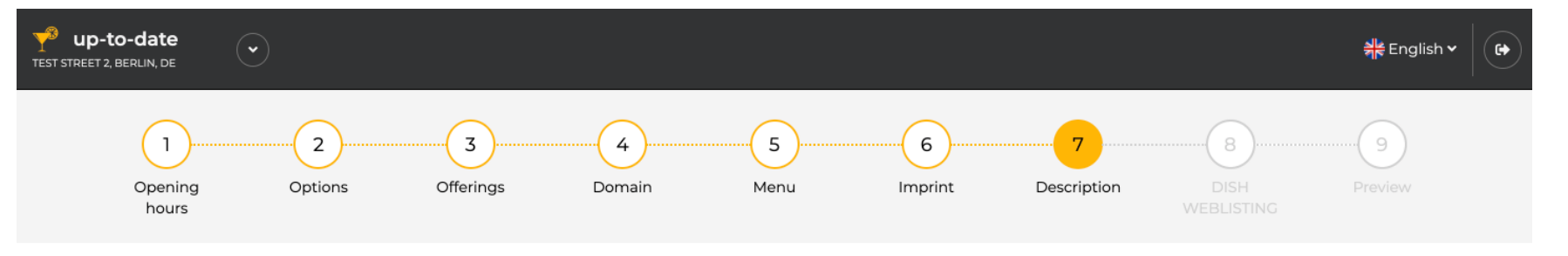

**Description** 

This is the text displayed on your website, and gives your customers a first impression of your business.

#### **Welcome title**

A greeting to your visitors, this appears on the top of your website

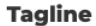

Search Impactful: This is a title for your website description

A tagline like "Your home away on Main Street"

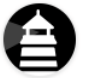

#### **Description**

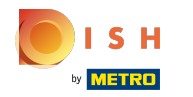

#### Kies een unieke slogan als titel voor uw websitebeschrijving.  $\odot$

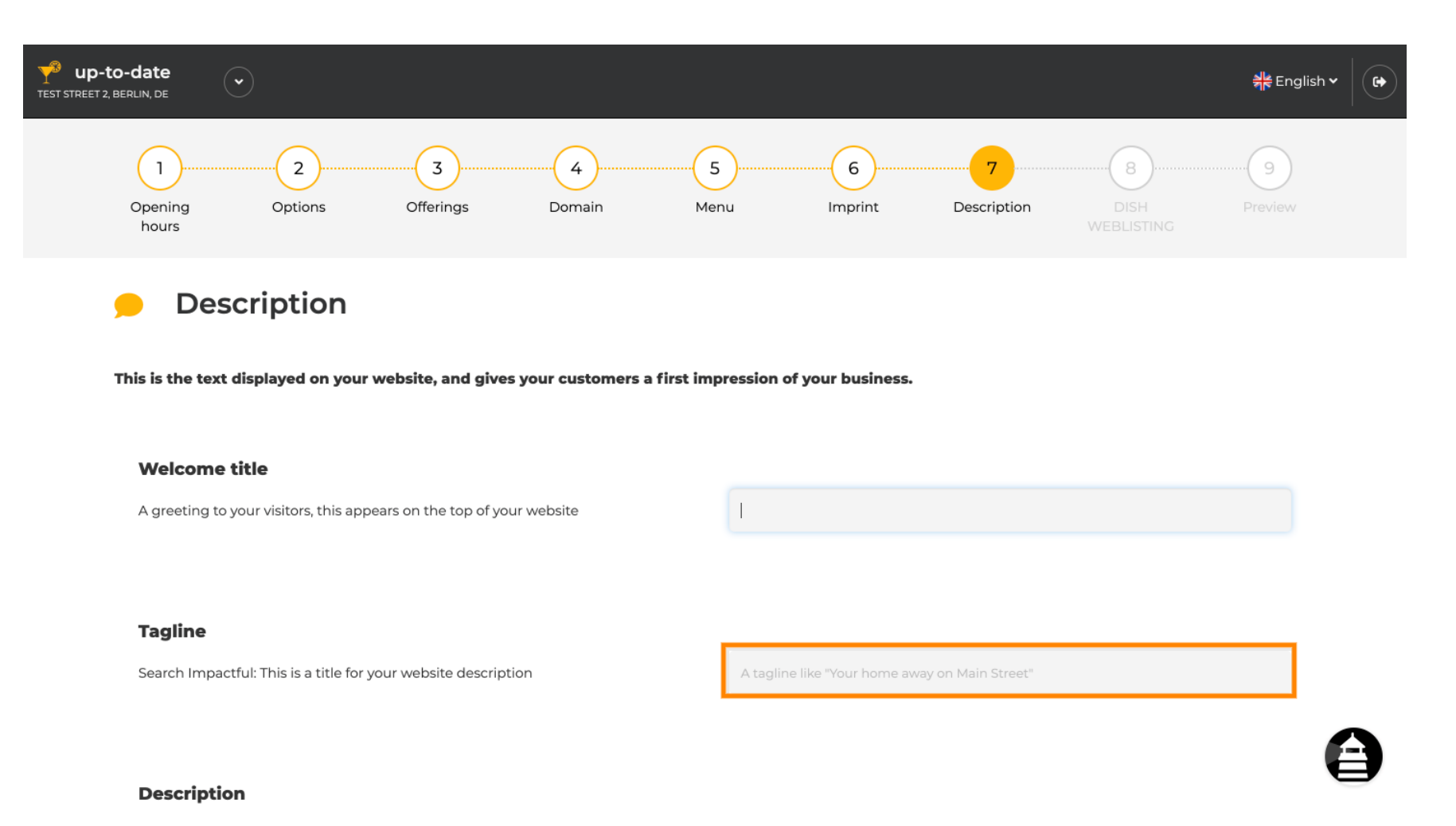

# 3 of 8

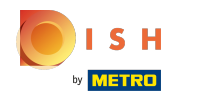

Scroll naar beneden tot je een teksteditor ziet voor je beschrijving .  $\odot$ 

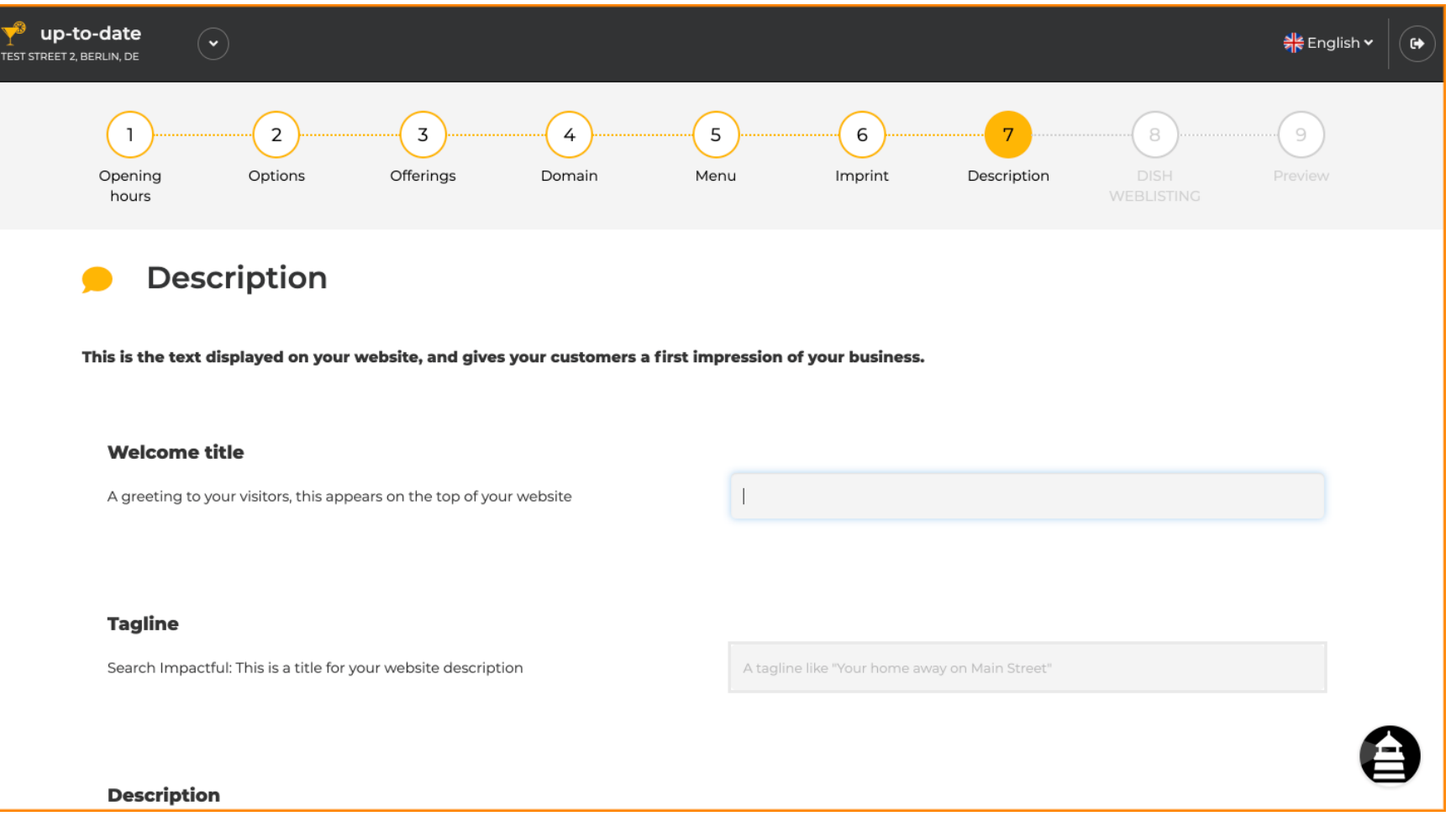

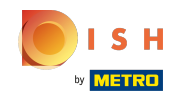

Geef een korte introductie van uw etablissement en typ deze in de editor. Opmerking: het wordt  $\bigcirc$ weergegeven op de website onder de titel die u eerder hebt ingevoerd.

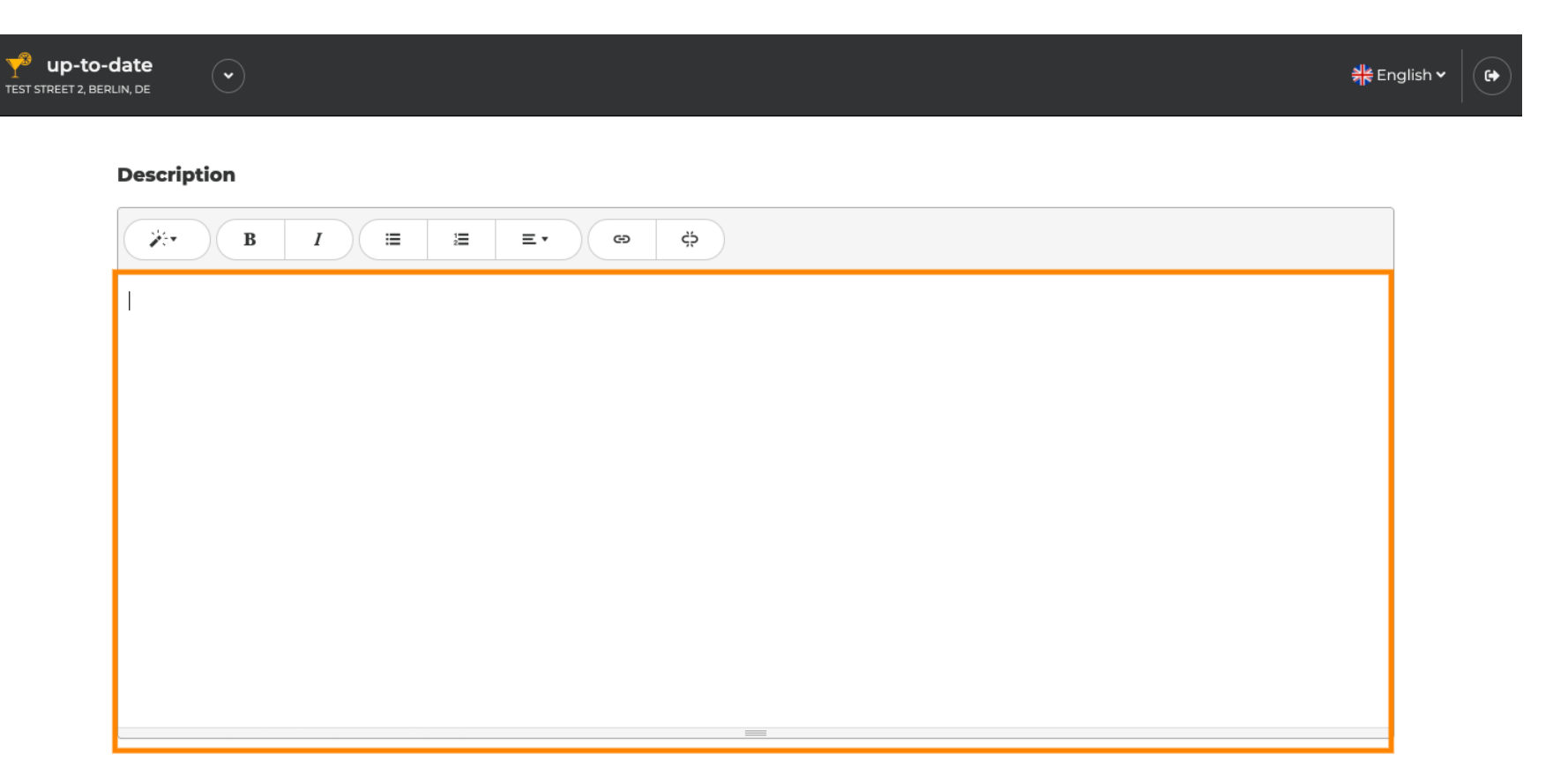

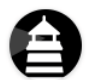

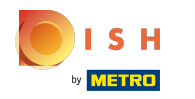

### Klik op doorgaan om door te gaan naar de volgende installatiestap .  $\bigcirc$

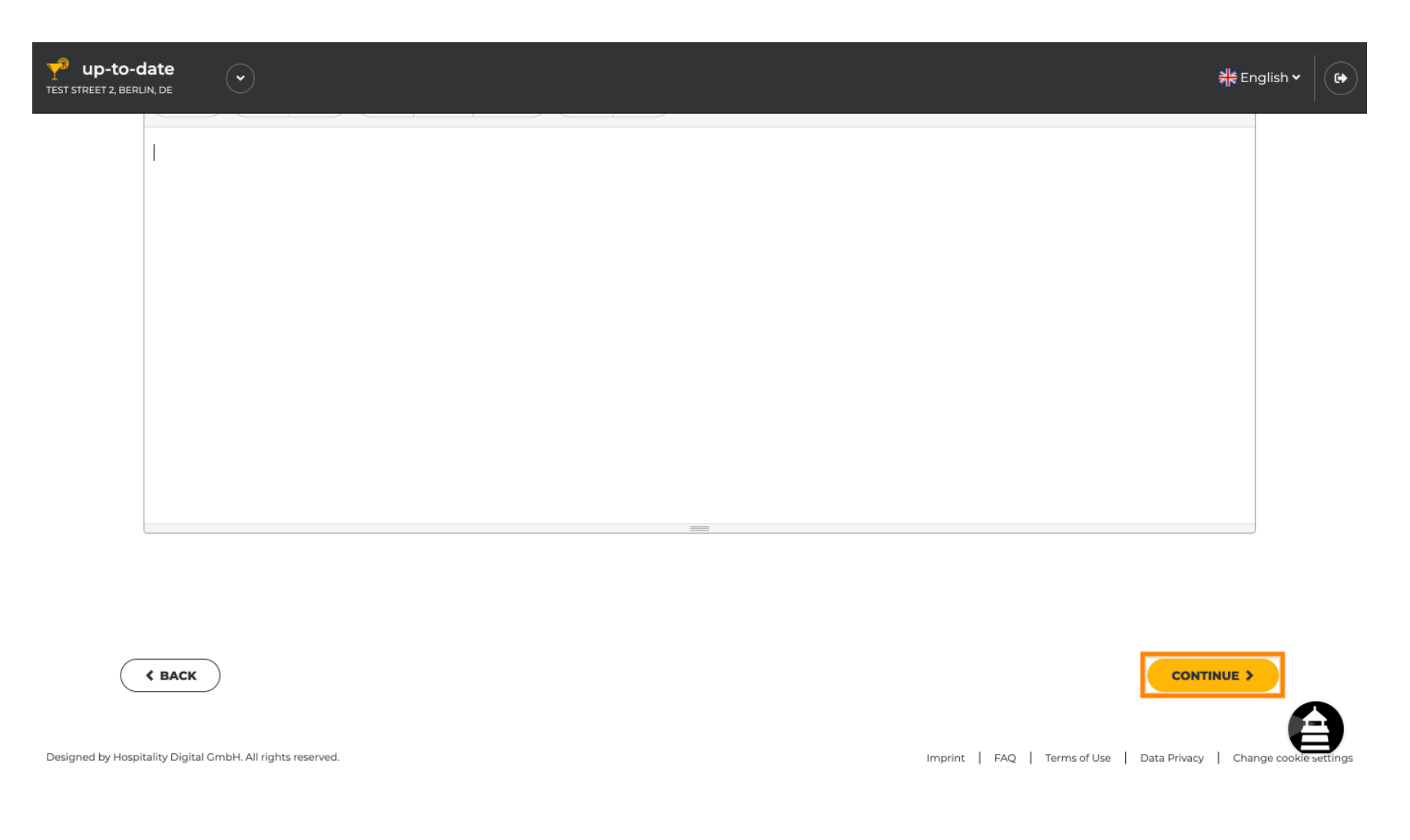

![](_page_6_Picture_0.jpeg)

## Dat is het. Je bent klaar.  $\odot$

![](_page_6_Picture_17.jpeg)

![](_page_7_Picture_0.jpeg)

![](_page_7_Picture_2.jpeg)

Scan to go to the interactive player